: 2023-01-18

 $\tilde{\otimes}$ 

P.

WWW.LATCOS.CN

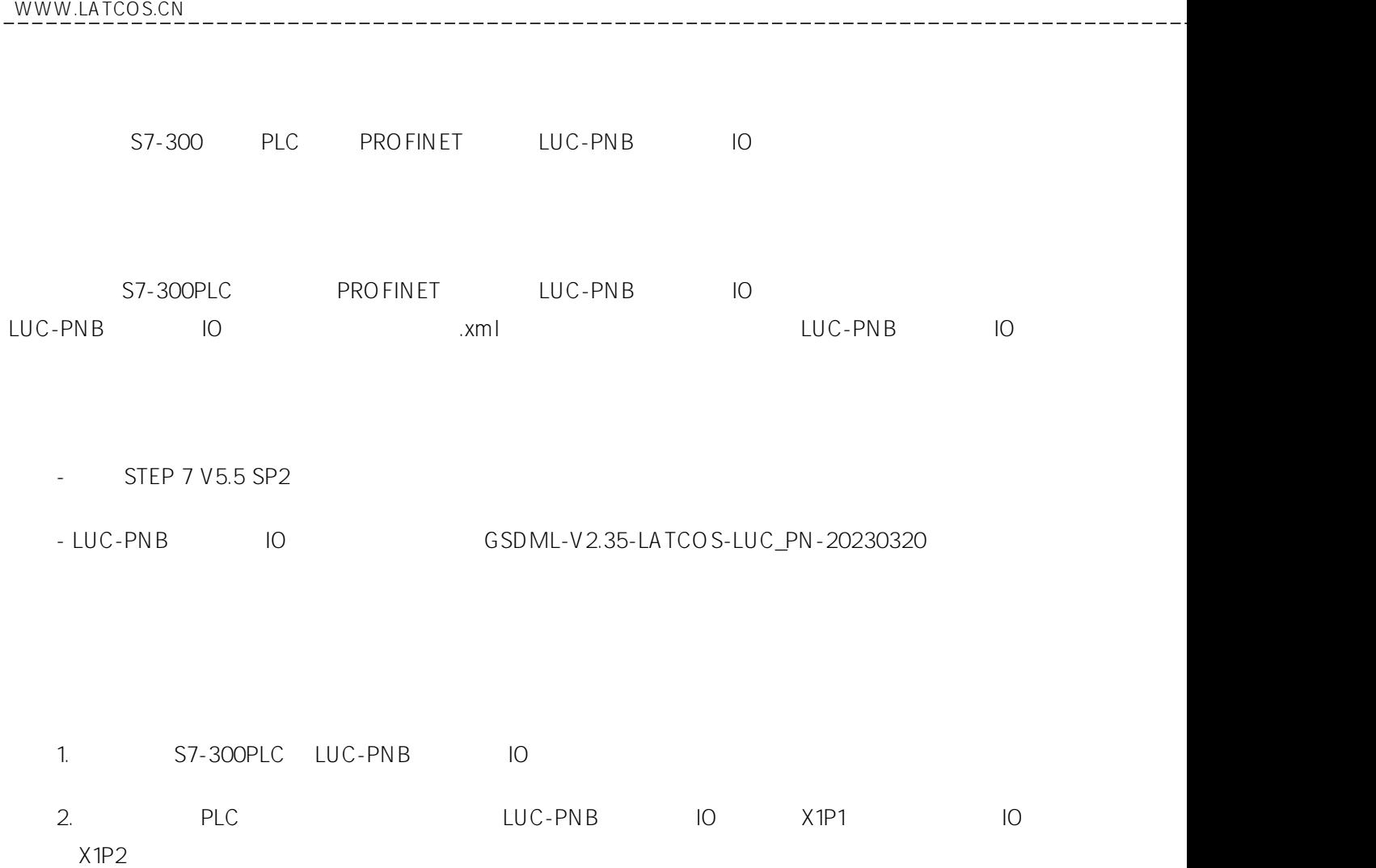

## 1.

 $\frac{1}{2}$ 

STEP7

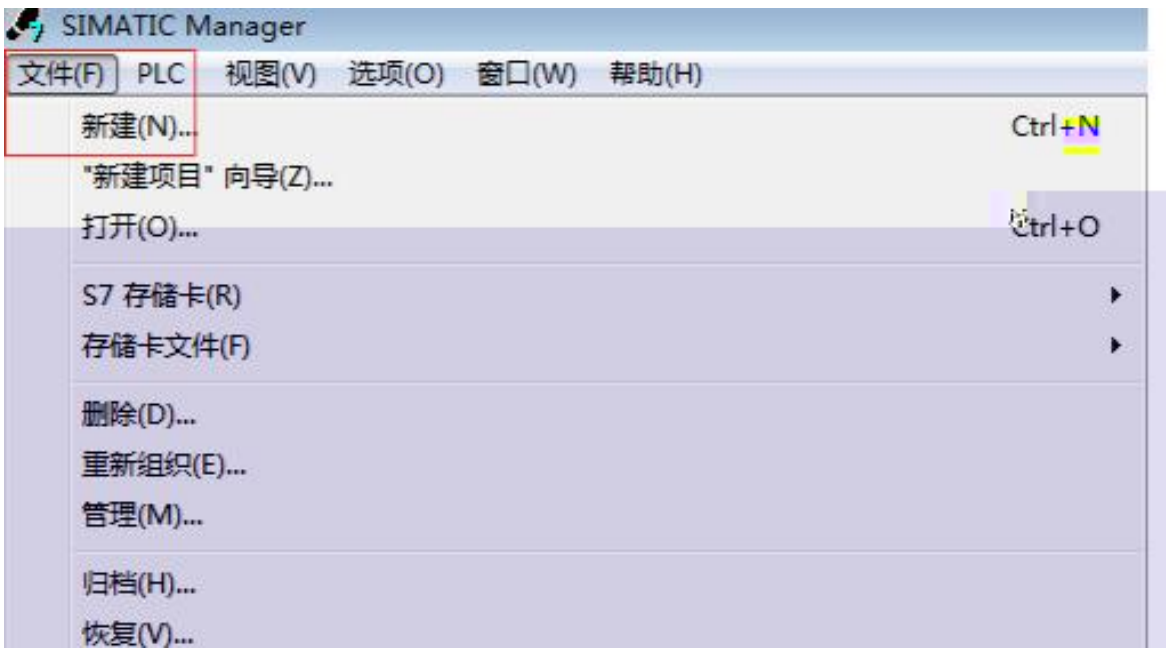

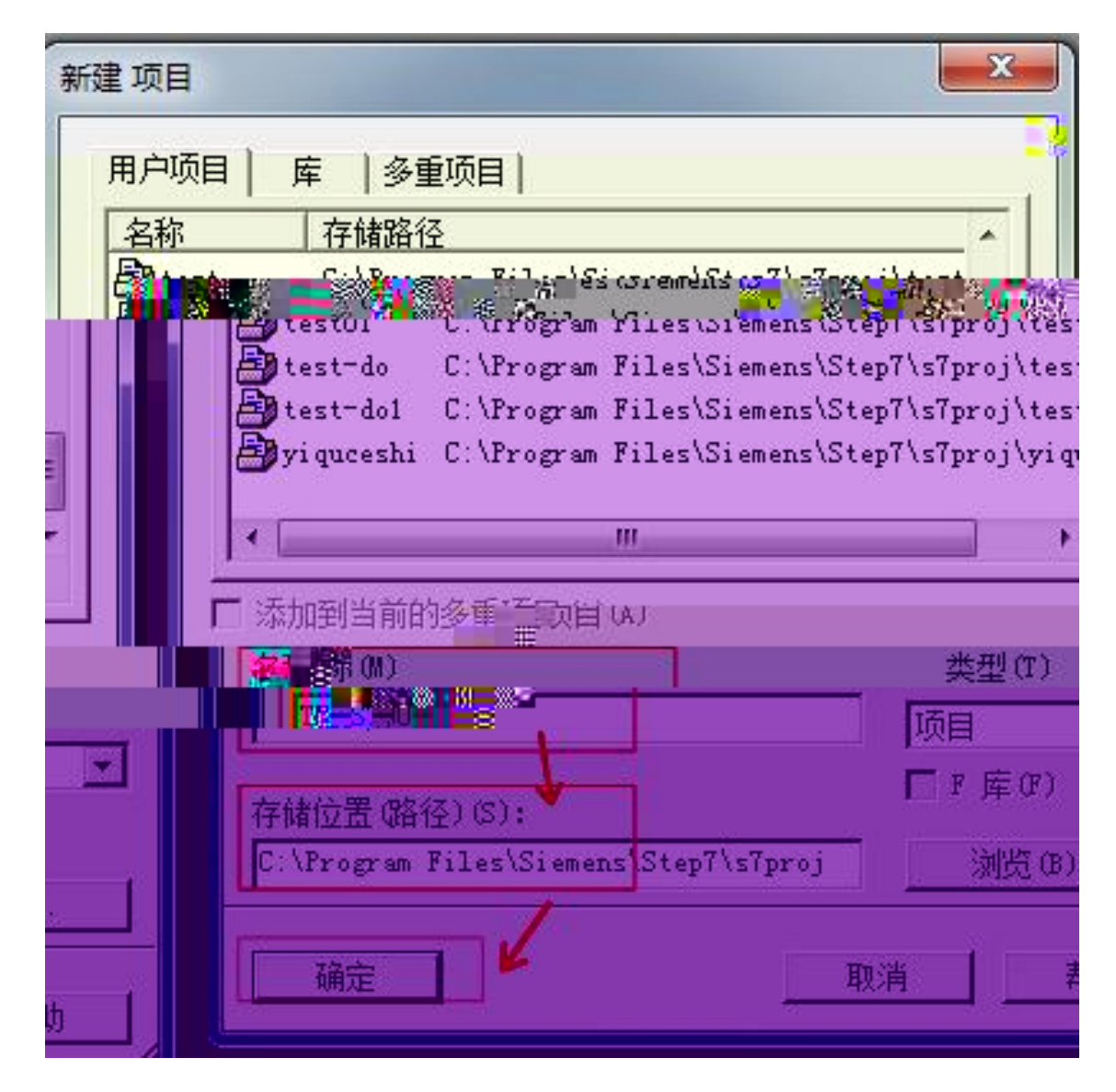

PROFINET TCP/IP SIMATIC Manager " PG/PC …" "TCP/IP->Intel® PRO/1000MT…" "Intel® PRO/1000MT…"

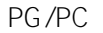

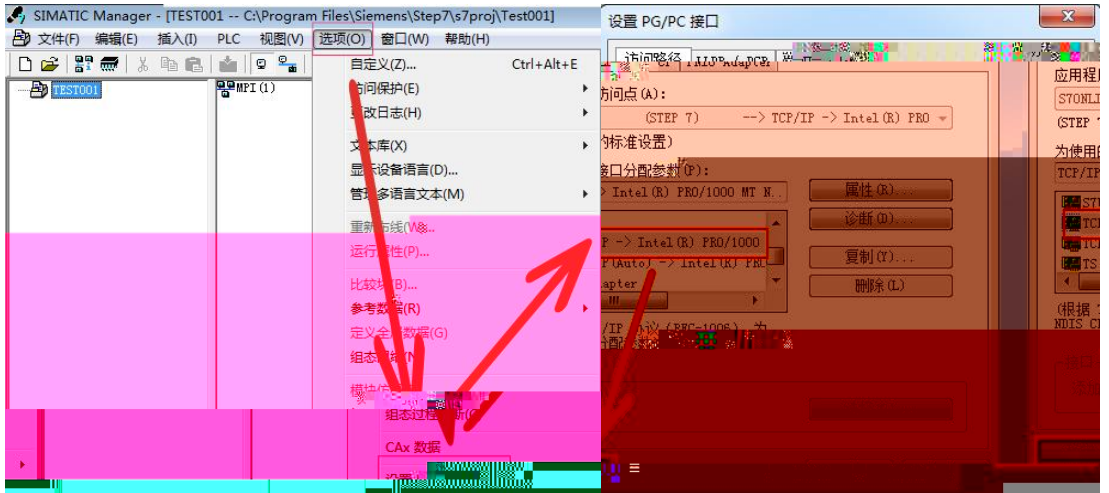

2.

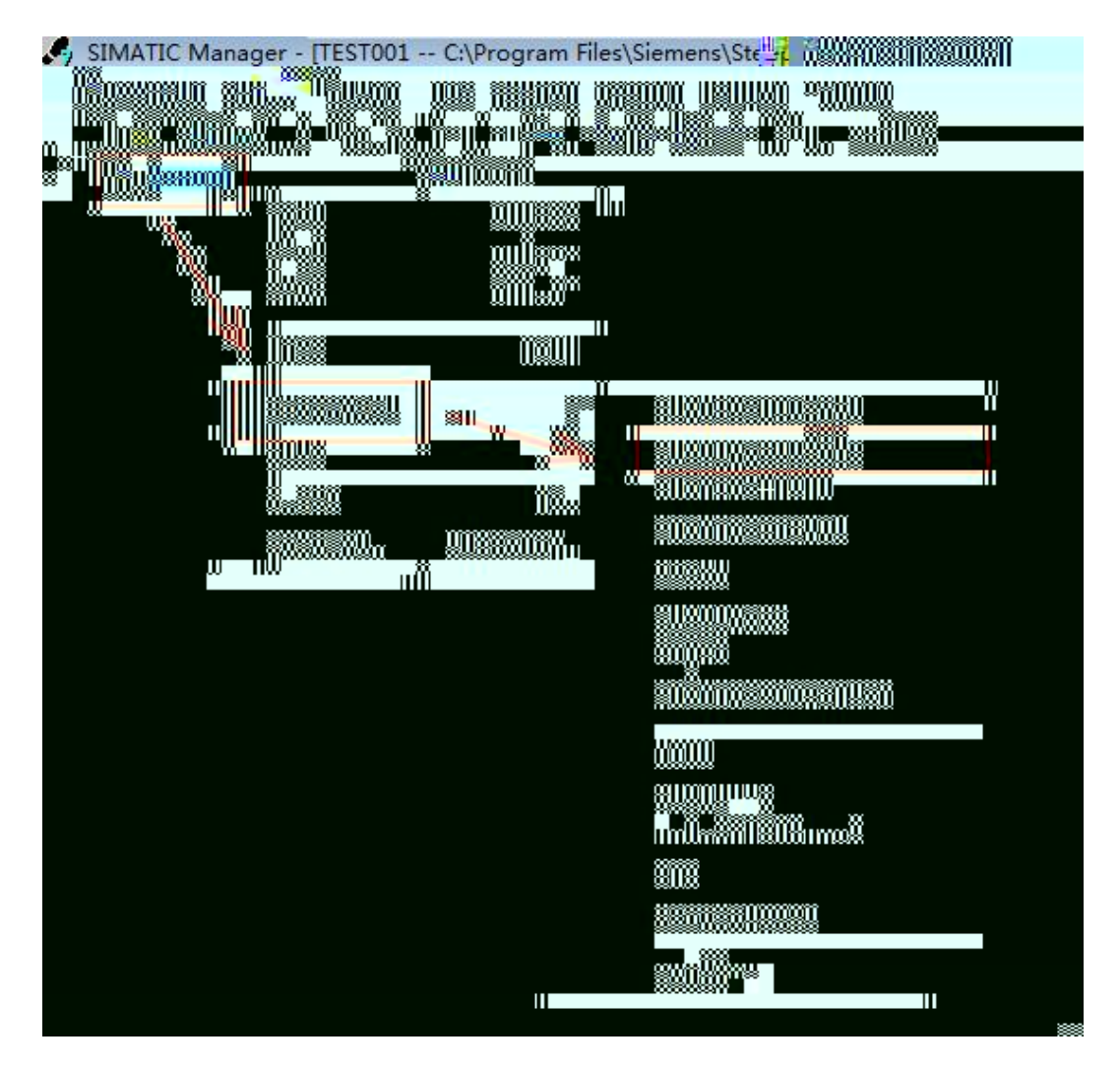

SIMATIC300 CPU315-2DP/PN

3.

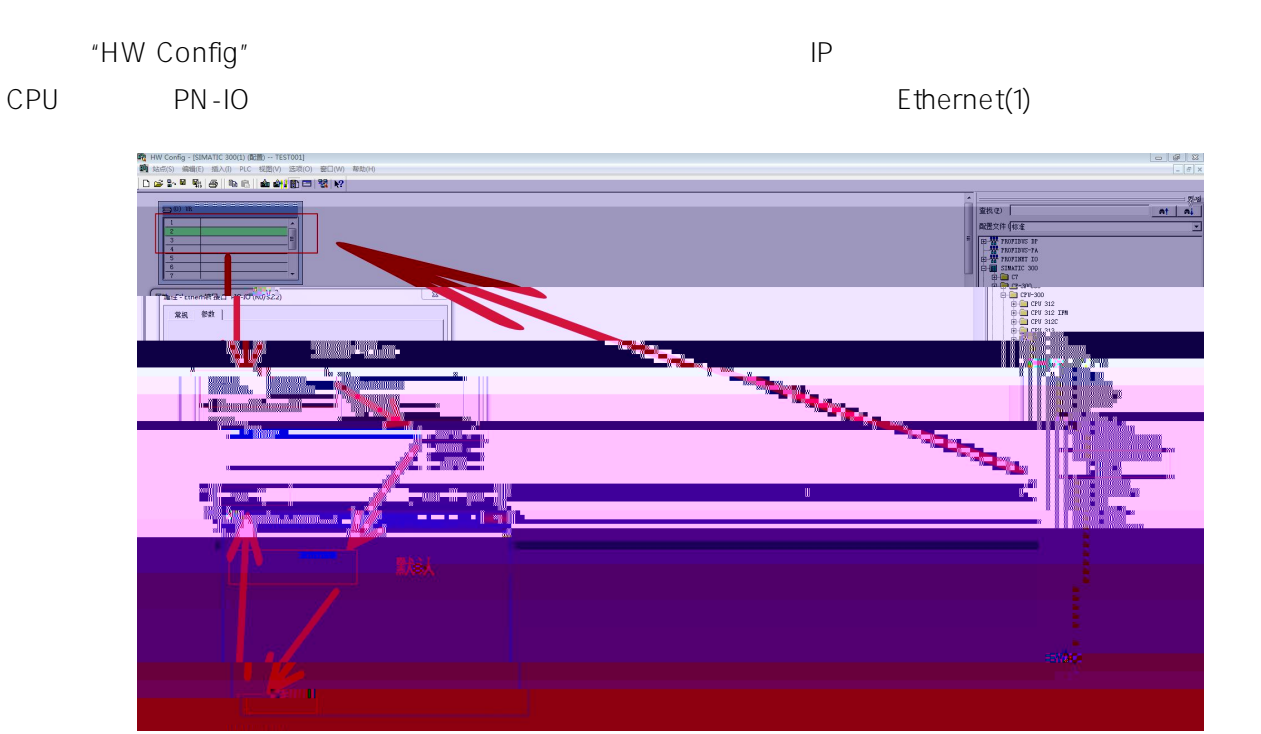

GSD  $4.$ 

" " GSD ..."

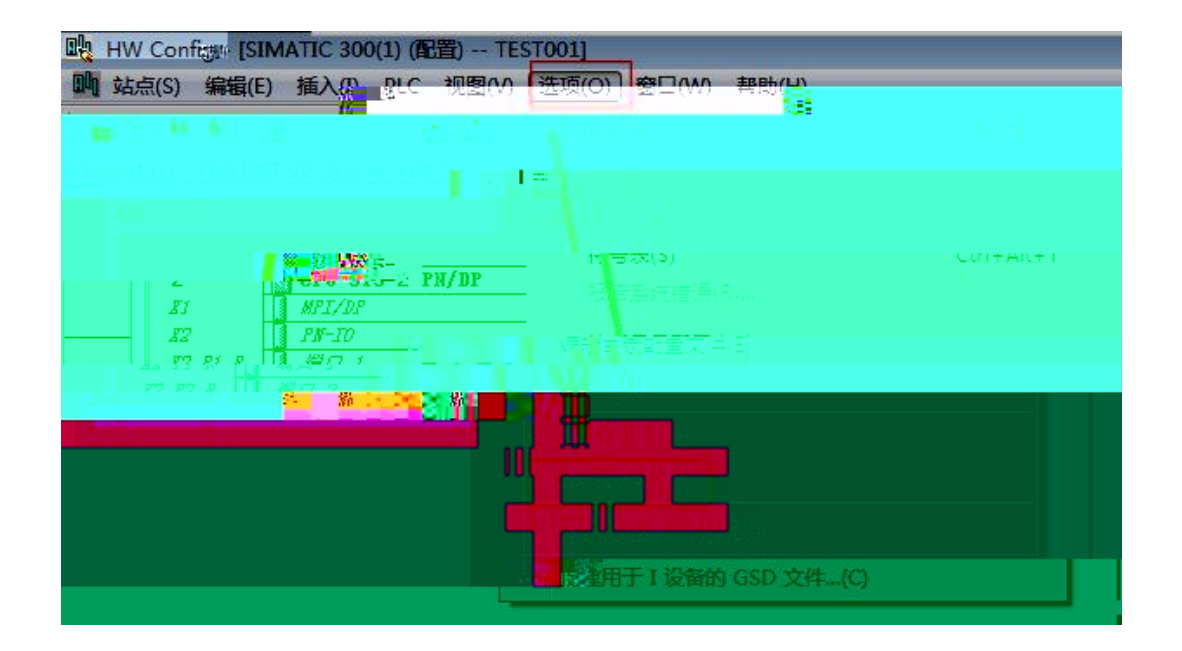

\_\_\_\_\_\_\_\_\_\_\_\_\_\_\_\_\_\_\_\_\_\_\_\_\_\_\_\_\_\_

 $\mathsf{XML}$  .  $\hat{H}$  , and  $\hat{H}$ 

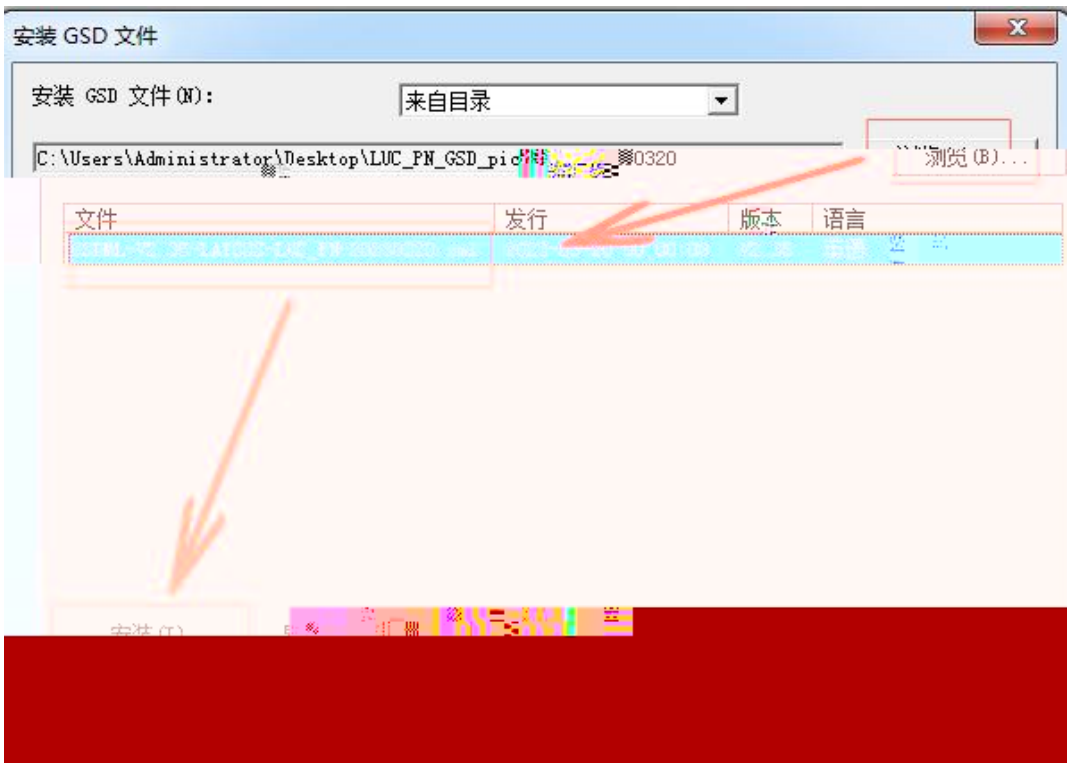

## 配置文件(标  $F^{(0)}$ **Frank** <mark>Tus M</mark>uk Mш m **MORE CONSUMERS**

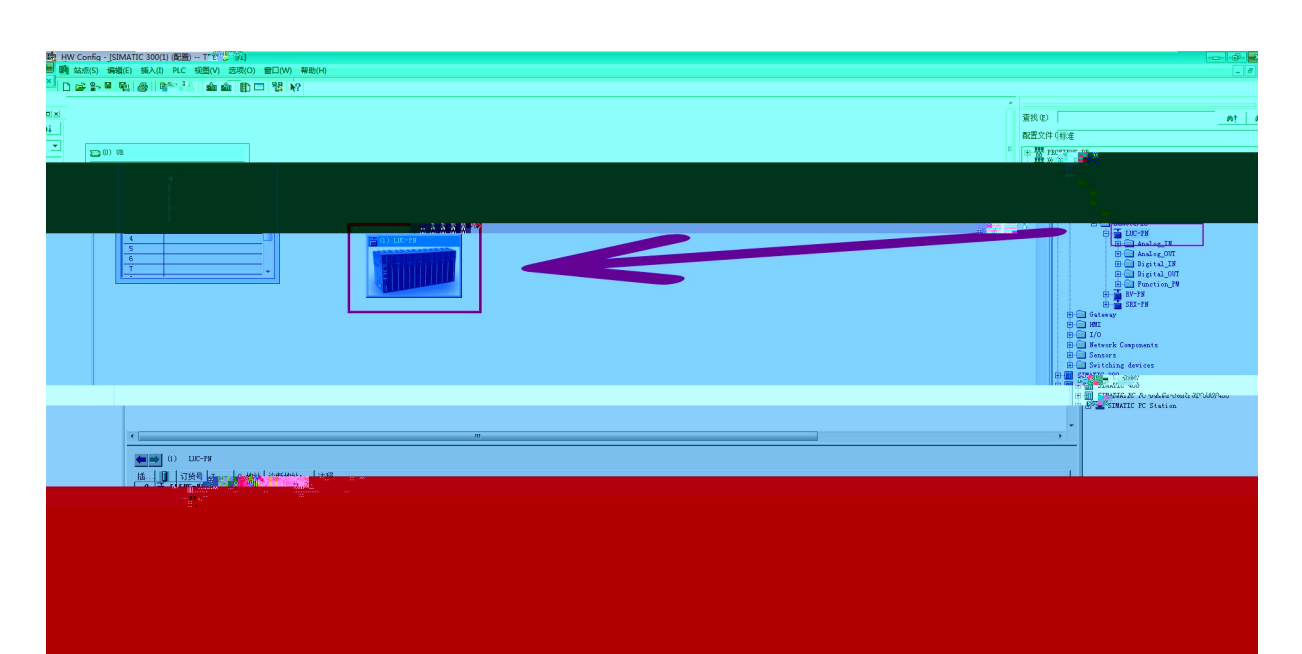

PROFINET IO LUC-PN

Ethernet(1) IP

Ethernet(1) IO IO IO PROFIBUS

 $\hat{a}$ The - **FILE** 

 $\mathbf{a}$ 

 $\frac{1}{2}$ 

酸HW Config - [SIMATIC 300(1) (配置) -- TEST001]<br>| 啊 弘宗(S) 病情(E) 插入(I) PLC 视图(V) 选项(O) 窗口(W) 帮助(H)<br>| <mark>D (a) 음- 대 덖</mark>)| (종)|| 라 (B, || am om || [6] [13] [12] | k?|

5.

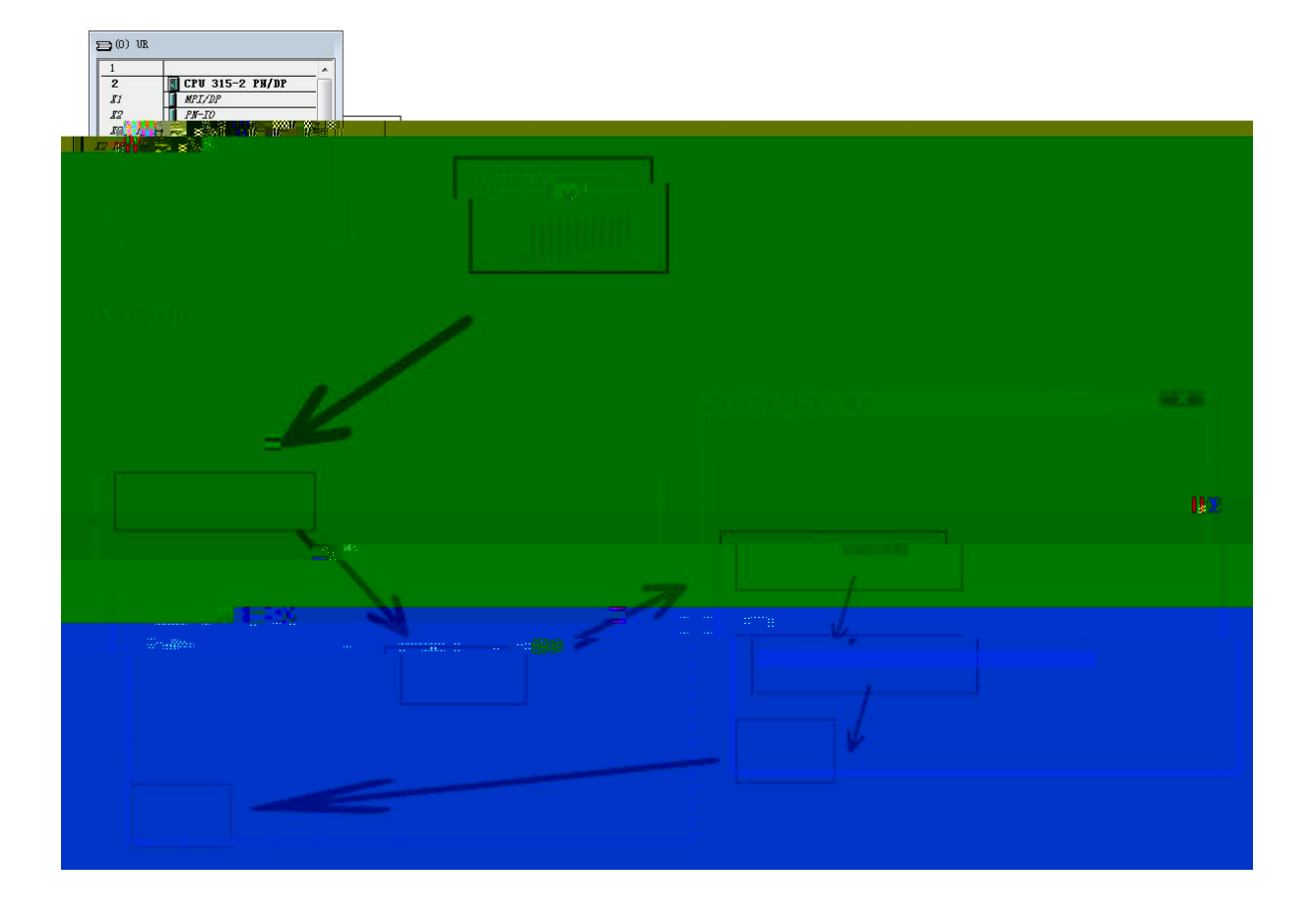

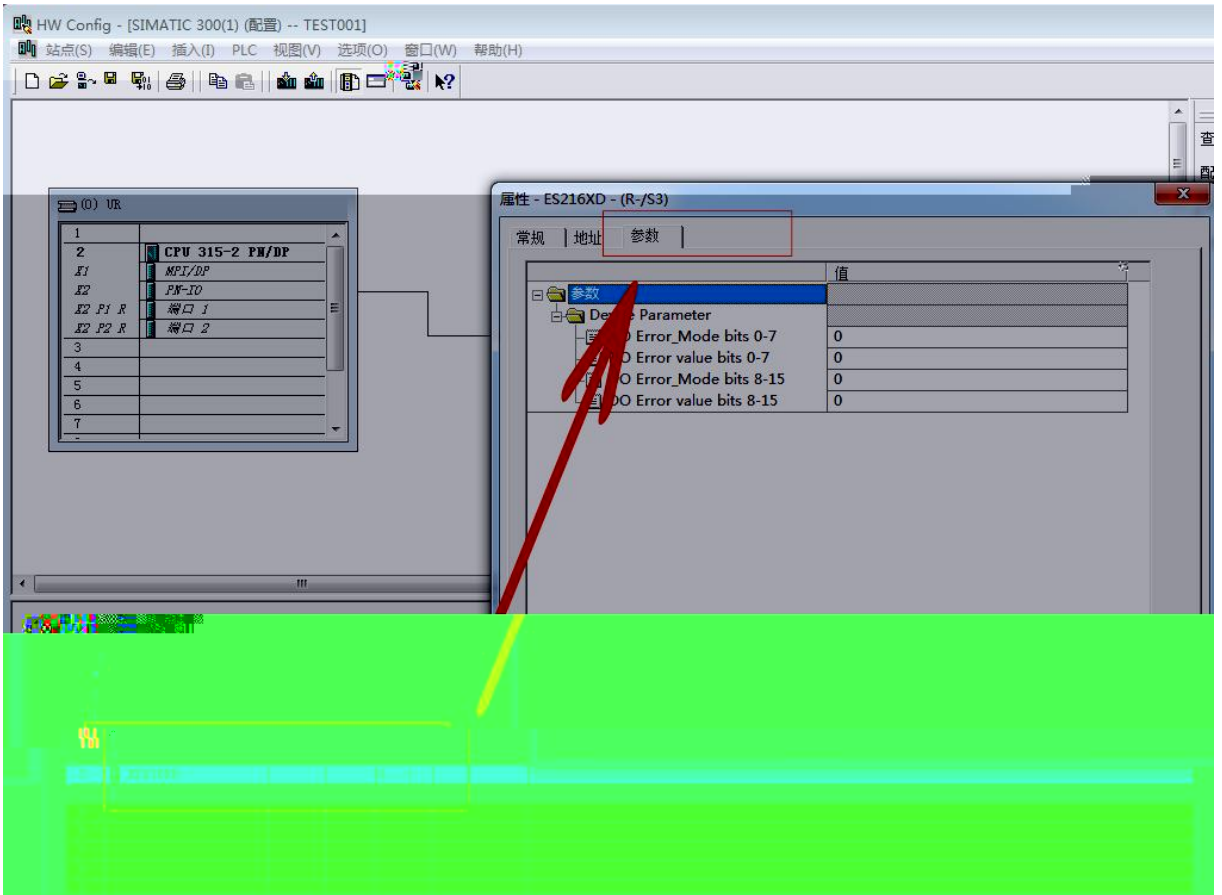

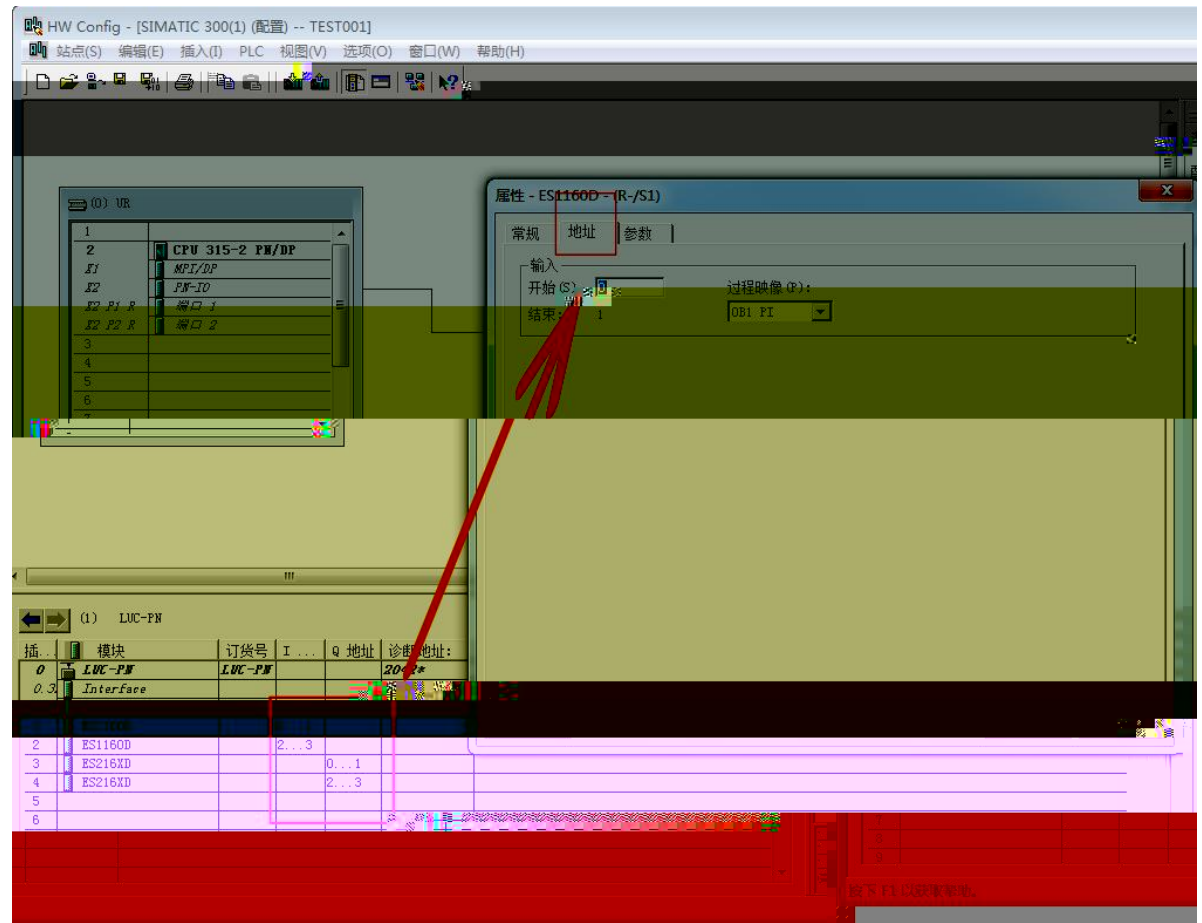

## $IO$  $6.$

## "PLC" "Ethernet" " Ethernet "

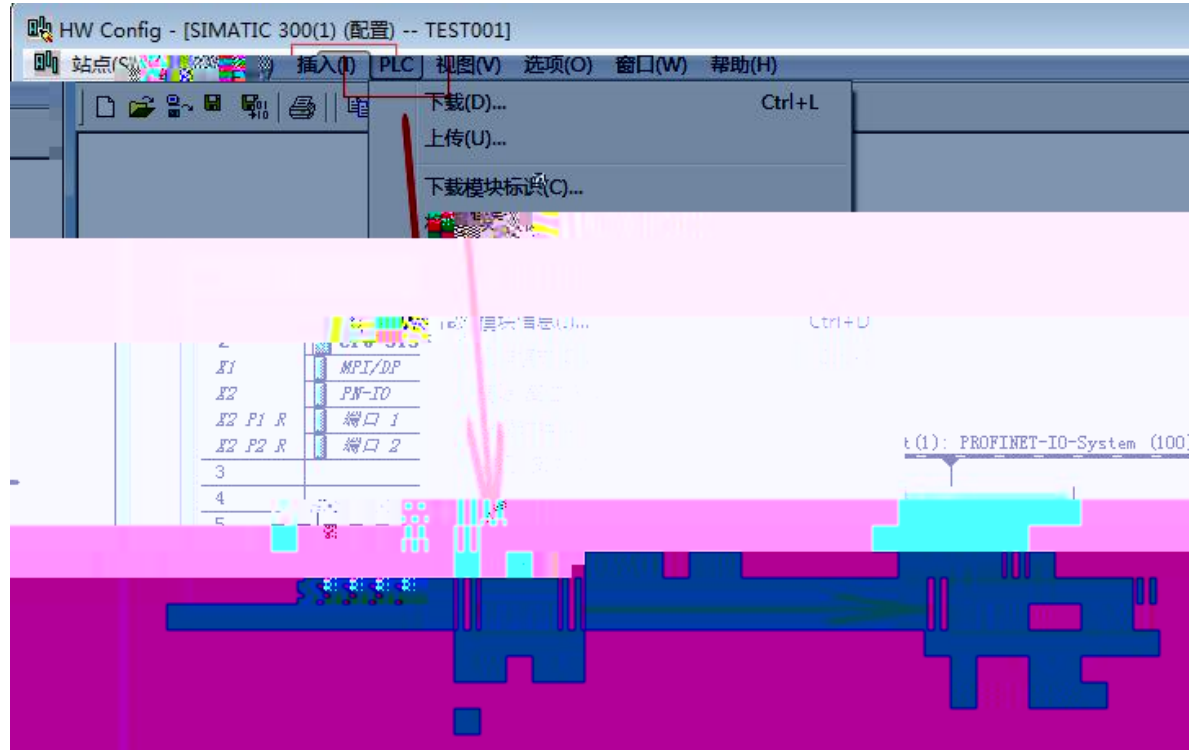

Ethernet

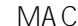

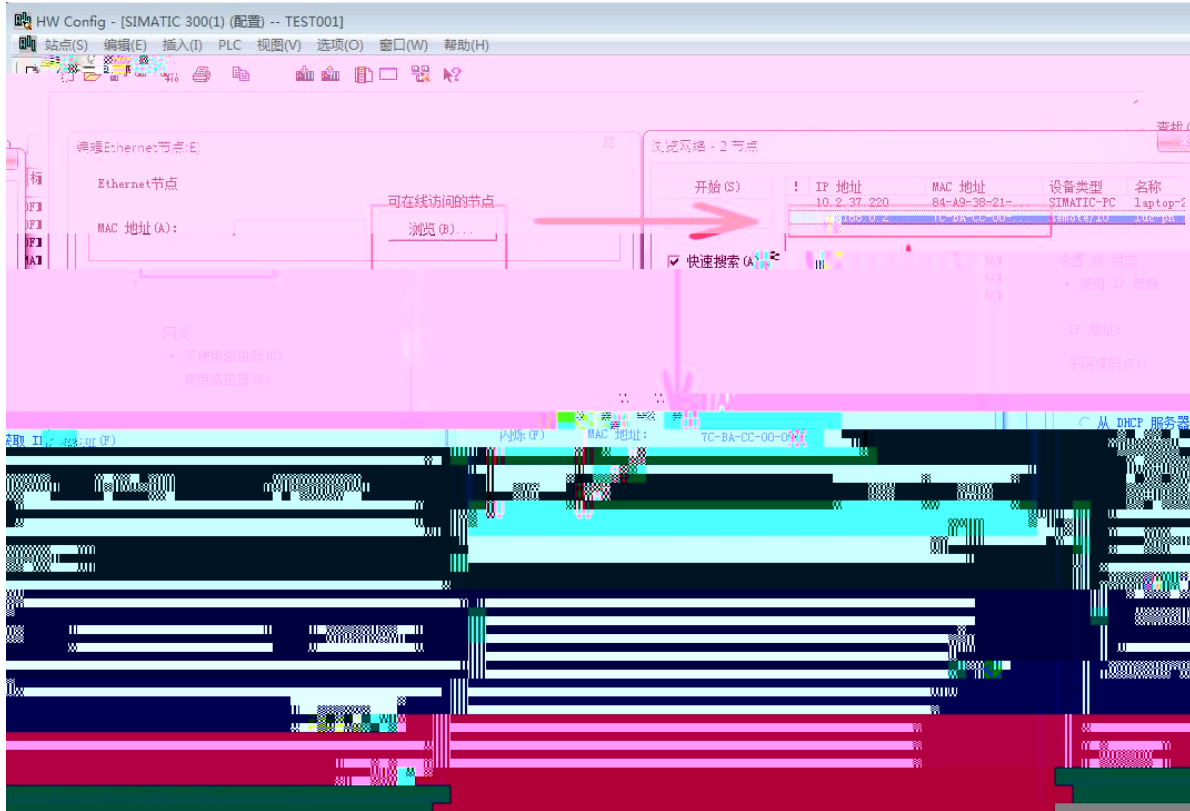

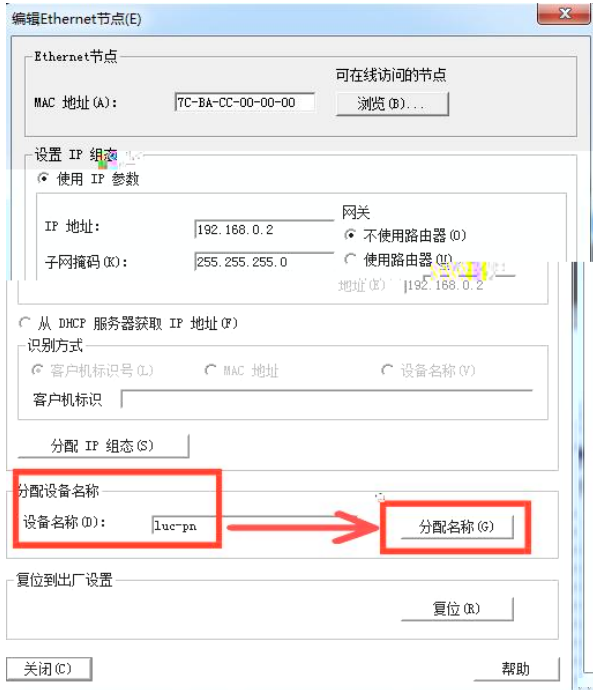

PLC

 $IP$